## How should I configure my Smart TV USB 2.0 card for TV reception and video capture?

Once you are certain you card is installed correctly, Power VCR (or any other software you may wish to use) needs to be configured according to the usage you want to make.

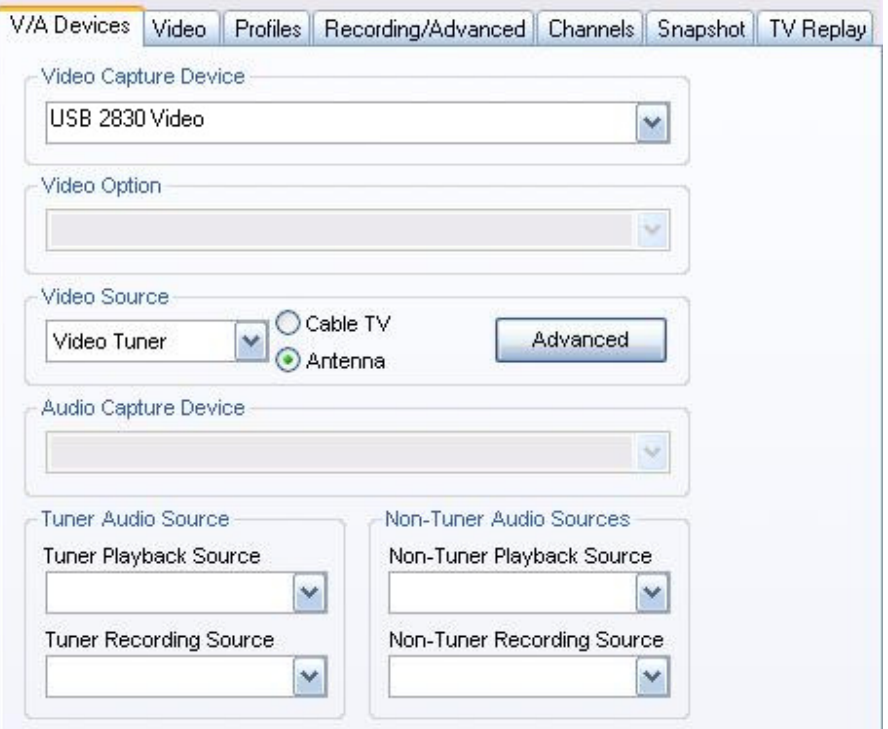

This configuration is the default for TV reception. If you want to use the Smart TV to recording an external video source (VCR, camera), you would need to select the connector use for capture (Composite or S-Video) under Video Source.

Click on the Advanced button to select the format for all inputs, according to your location AND the format supported by your card (this information should be indicated on the card itself and near the bar code on the box)

For the **Audio Source**, it should reflect the settings of your soundcard (LINE IN is selected as Recording source, and that it is not muted on playback). Also be sure you have linked the AUDIO OUT of your Smart TV card to the LINE IN of your soundcard

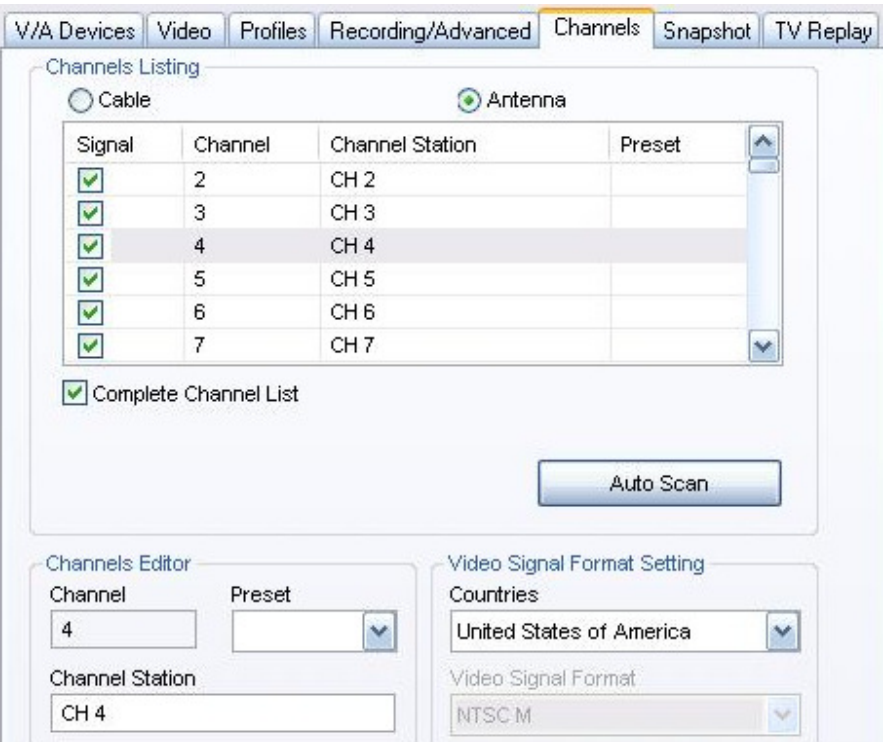

When using the card as a TV Tuner, you will also need to select your type of input (Antenna or cable), as well as you location. You will then be able to launch the Auto Scan in order for the software to find the channels.